SCOPUS Find out.

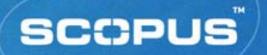

# "It's not about searching it's all about finding"

Gabriel Yeo
Training Consultant

Scopus Demo Day Bangkok 7<sup>th</sup>- 9<sup>th</sup> Nov 2005

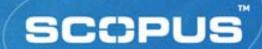

## **Training Objectives**

- What is Scopus?
  - content and coverage
  - navigation
  - search functionality
- Learn how to manage searches
  - Saved searches, E-mail alerts
- Learn about Scopus' personalisation features
  - My List, Alert services
- Scopus' Support services
- Online experience from hands-on Scopus practice

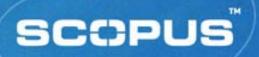

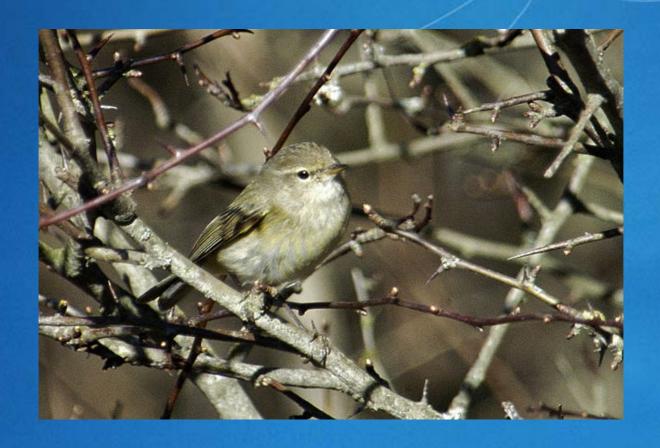

Phylloscopus Collybita

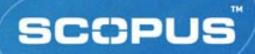

## What is Scopus?

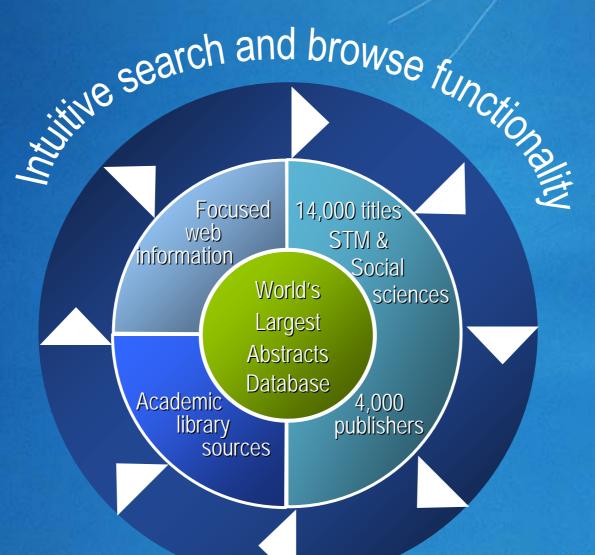

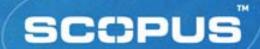

## **Scopus Figures**

- 14,200 titles
  - 12,650+ academic journals
  - 750+ conference proceedings
  - 600+ trade publications
- 27 million abstracts (from 1966)
- 230 Million references
  - 1996 and onwards (10yrs)
- Daily Updates

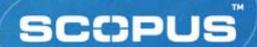

## Coverage

- Chemistry, Physics, Mathematics and Engineering
  - 4,500 titles
- Life and Health Sciences
  - 5,900 titles (100% MEDLINE coverage)
- Social Sciences, Psychology and Economics
  - 2,700 titles
- Biological, Agricultural and Environmental Sciences
  - 2,500 titles
- General Sciences
  - 50 titles
- Journals may be indexed in one or more subject areas
  - Explains why total journal number is higher than 14,000

## Scopus Coverage on Thailand Scopus Affiliations

Asian Pacific Journal of Allergy and Immunology

**Geotechnical Engineering** 

International Agricultural Engineering Journal

International Energy Journal

Journal of the Medical Association of Thailand

Southeast Asian Journal of Tropical Medicine and Public Health

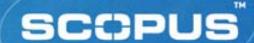

#### **Content Selection**

- Based on demand from the users/librarians/experts
  - Scientific Advisory Board (20)
  - Content Selection Committee (11)
  - content@scopus.com

encouraging all users and librarians to submit titles for inclusion

- Criteria
  - Peer reviewed (international)
  - Timely publication
  - English abstracts
- We do NOT drop journals that we currently cover

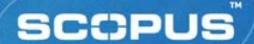

## **Getting Started**

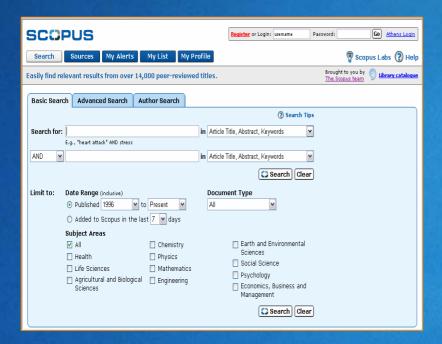

http://www.scopus.com

#### Home Page Features:

- 3 x Search Forms
- Browse Sources
- My Alerts
- My List
- My Profile
- Link to content on Scopus info site and Scopus Labs

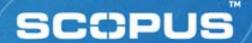

## Register / Login

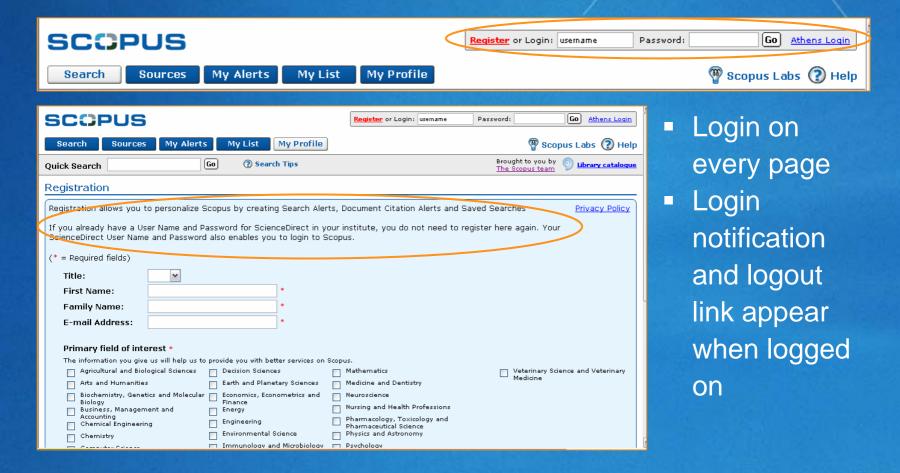

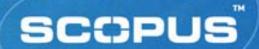

## Register / Login (cont'd)

- Creation of User Names
  - Generated from names entered in the First Name and Family Name boxes
  - All characters will be in lower case
  - No spaces in the user name
- Recognises ScienceDirect user name / password
- If a user attempts to register with an email address already known to Scopus
  - Elect to be emailed a User Name or Password reminder
  - Edit the registration using another email address
  - Register another user name on the duplicated email account

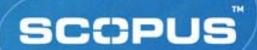

## **Benefits of Register / Login**

- Alert Services
  - Search profiles
  - Document citation monitoring
- Saved Searches
  - Recall to retrieve updated information
- My List
  - Stores and displays groups of records from searches

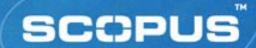

## **Search Functionality**

- Search Syntax
- Basic Search
- Advanced Search
- Refine Results
- Search History
- Search Results
- Navigation, including Links

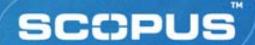

## **Types of Search**

- Known Item Search searcher knows item is available; uses known info to retrieve it (e.g. author/title etc.).
- Unknown Item Search searcher is unaware/not looking for specific item; uses various terms & synonyms according to his/her info needs (e.g. subject search)
- Free-text Search a.k.a. 'Basic Search'; usually several fields searched concurrently (e.g. title, author, subject, keywords, etc.). Simple BUT tends to retrieve many irrelevant items
- **Field-specific Search** a.k.a. 'Advanced Search'; search usually limited to one or more specific fields. Retrieves more relevant items BUT some expertise required

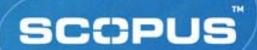

## Search Syntax (1)

#### Phrase Searching:

- "tourism industry" = exact phrase
- tourism industry = tourism AND industry

#### **Proximity Searching:**

- word order *not* specified W/nn
  - pain W/5 morphine
- word order specified

neonatal PRE/3 screening

PRE/nn

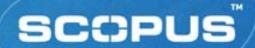

## Search Syntax (2)

#### Wildcards (truncation):

- variable number of characters \*
  - colo\*r = color, colour
  - cat\* = cat, cats, catatonic, catastrophe, etc.
- fixed number of characters ?
  - wom?n = woman, women
  - catheter? = catheter, catheters(but not catheterization)

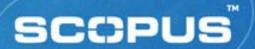

## Search Syntax (3)

Boolean Operators:

AND • OR • AND NOT

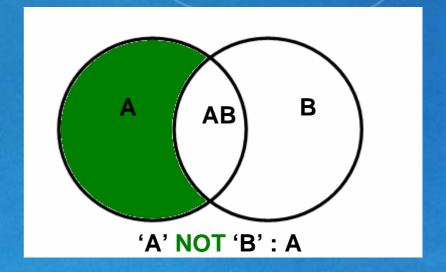

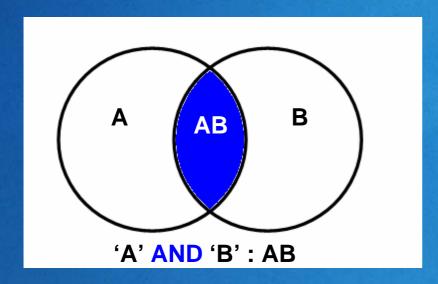

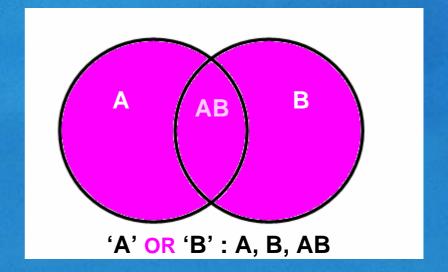

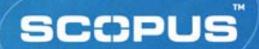

## Search Syntax (3)

#### Search Field Qualification:

- FieldName (SearchTerm)
  - title ("prion disease")= single field search
  - title-abs-key (koala) = compound field search
  - When no field name is specified, all searchable fields are assumed

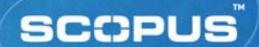

#### **Basic Search**

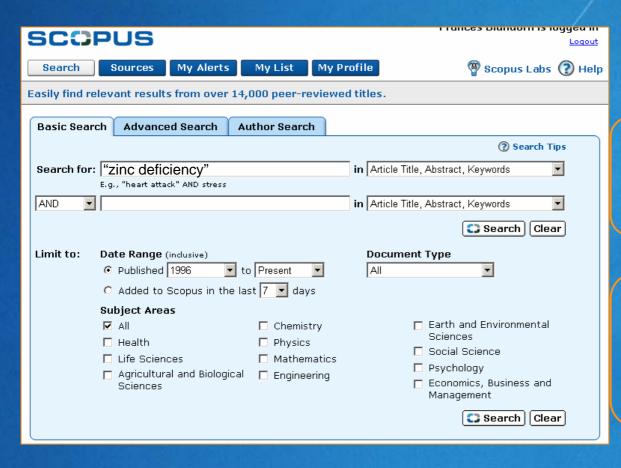

Enter one or more search terms over two search boxes

Restrict search by field, date, subject area and/or document type

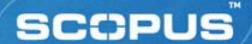

#### **Refine Results**

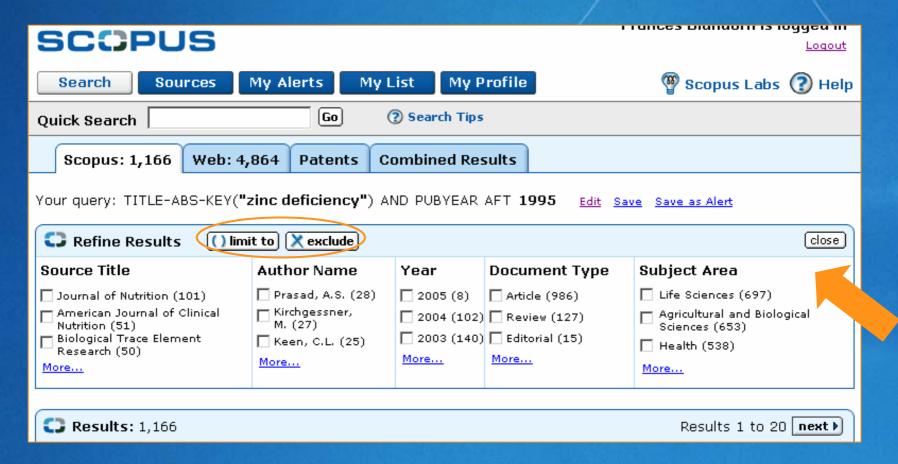

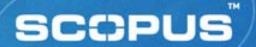

#### **Advanced Search**

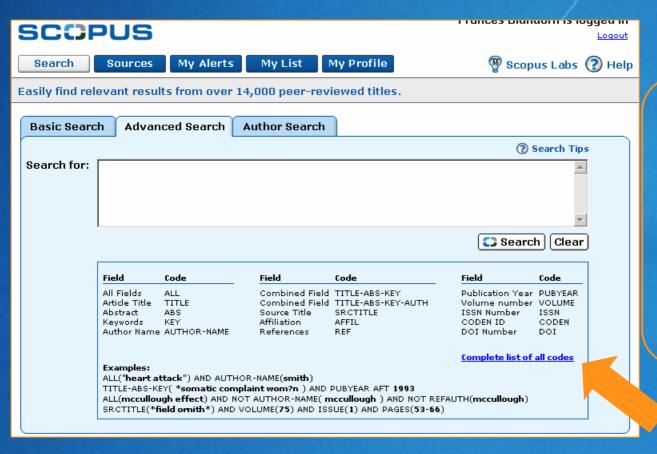

Enter a command line search using Boolean operators, field labels, wildcards, etc.

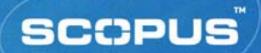

#### **Search Within Results**

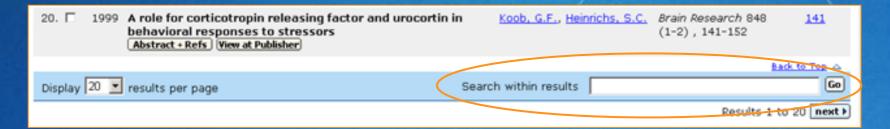

- Use query box at bottom of results page
  - Condensed version of advanced search query
- Enter terms to refine original search query
- Searches all fields of the database
- Use command search syntax to specify search fields
  - FieldName (SearchTerm)
- Perform an unlimited number of search refinements
- All refinements performed appear in Search History

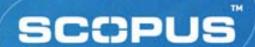

## **Search History**

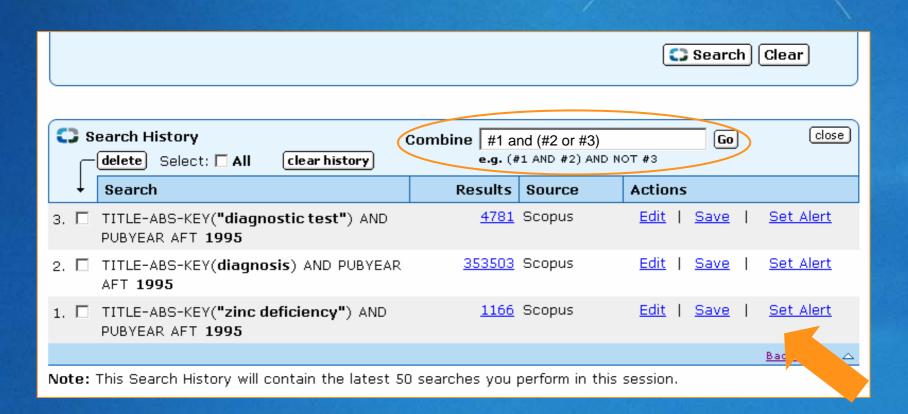

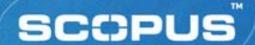

## Results Page

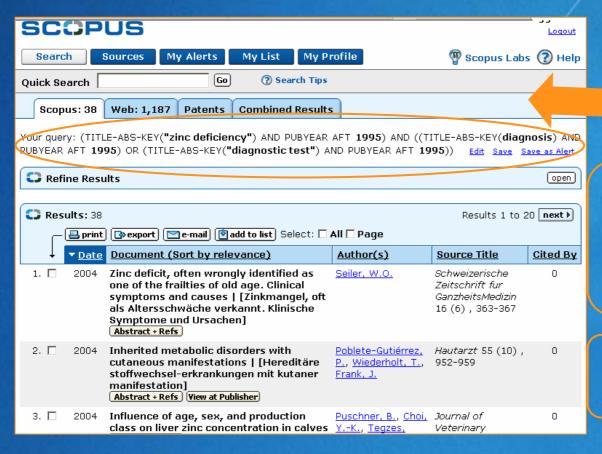

Sort records by date, relevance, authors, source title or cited by

Link to find records of specific author

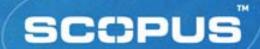

## Records – Key Features

- Abstract + RefsAbstract + Refs
  - abstract, article title, author names
- Plus:
  - References and Cited By's
  - Related Documents links
  - An extended format display
    - language of publication, author keywords, indexed keywords
- Options to print, export, e-mail or add records to a personal list
- Links to external full text collections

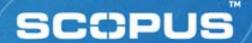

## **Abstract Page**

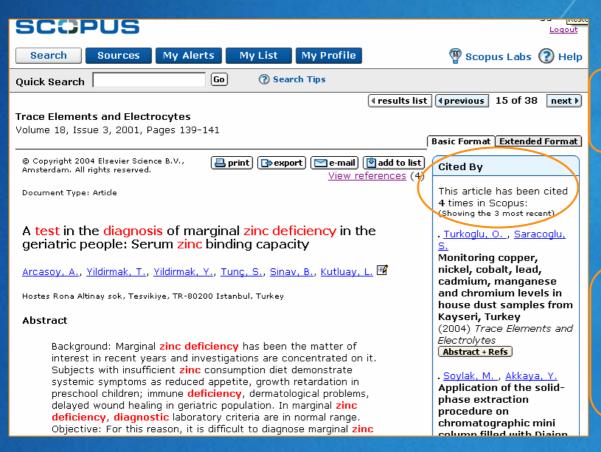

Two formats:

Basic ~ Extended

#### Links may include:

- View at Publisher
- Full Text
- Customised links

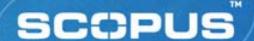

## Abstract Page (cont'd)

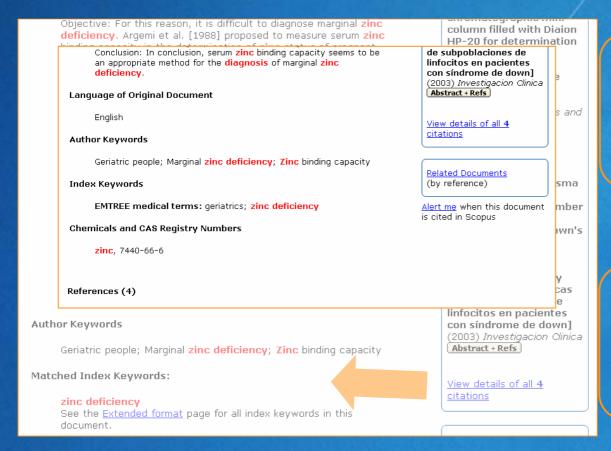

#### Basic format:

Displays matched indexed keywords from record

#### **Extended format:**

Displays all indexed keywords for record

#### SCOPUS

## Abstract Page (cont'd)

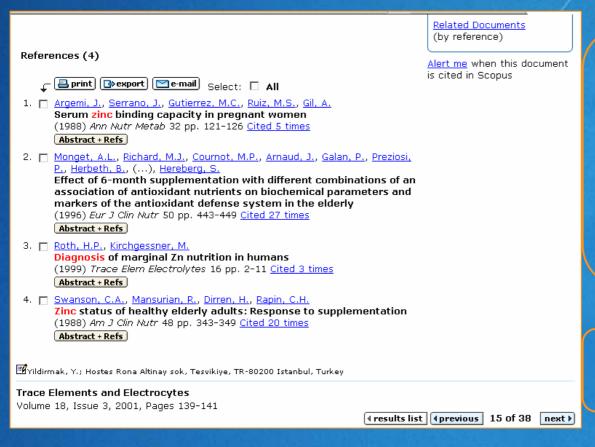

#### Link to:

- Record for each reference
- Records citing each reference
- Related documents

Set-up Document Citation alert

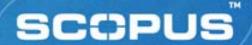

#### **Print Records**

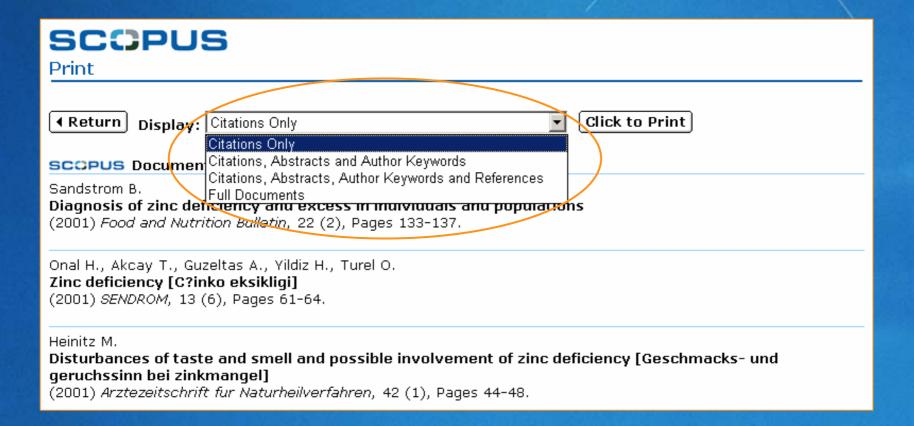

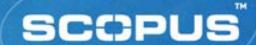

## **Export Records**

- Use button on results page, abstract page or My List
- To a citation manager
  - Reference Manager
  - EndNote
  - Procite
  - RefWorks
- In plain text (ASCII) format

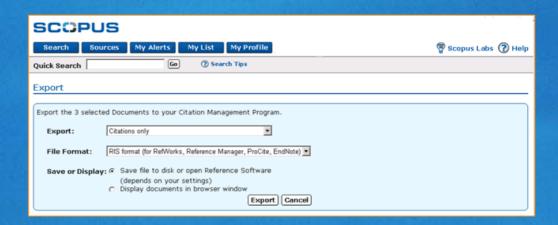

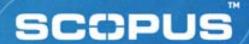

#### **E-mail Records**

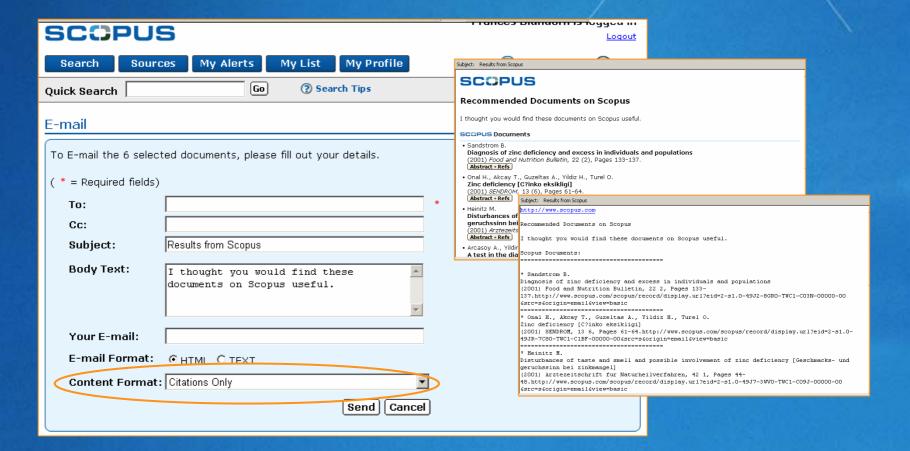

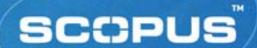

### Add to List

- Use button on results page, abstract page or Cited By page
- Stores selected records for later use
  - Session-based temporary list unless saved
- Clicking My List button displays temporary list

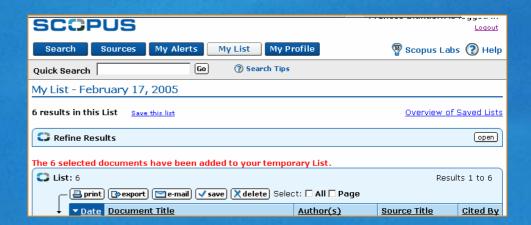

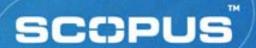

## Image-based Full-text Linking

- Full text available in only one click from:
  - Results page
  - Abstract page
  - References
- View at Publisher (standard links)
  - CrossRef titles plus 813 non-CrossRef titles
- Contacting Library...
  Full Text
  (entitled links)
  - Via library's local linking resolver (SFX, LinkFinderPlus)

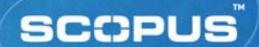

#### **Search Exercises**

- Find articles on Chlamydia infections in the koala
- Search for studies on the role of green tea in cancer prevention
- Locate information on malaria and children
- Locate a paper by an author named Toko about a device called an "electronic tongue"
- Find articles on the role of the saccharomyces yeast in winemaking

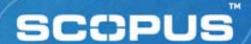

## Other Searching and Browsing

- Author Search
- Quick Search
- Cited By
- My List
- Web Results
- Patents Results
- Combined Results
- Sources

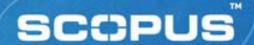

### **Author Search**

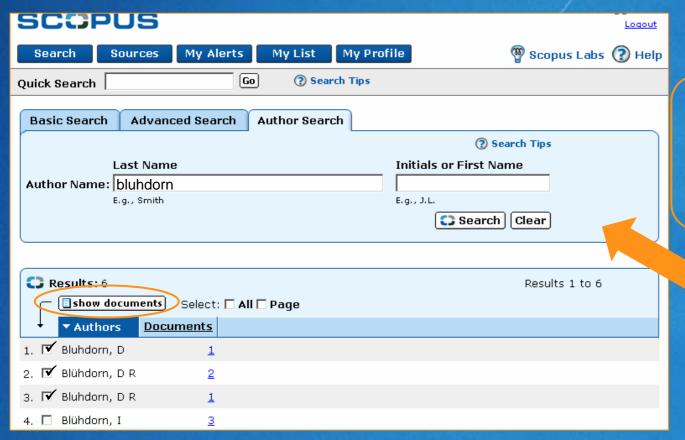

Does not appear in Search History

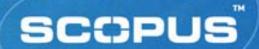

### **Quick Search**

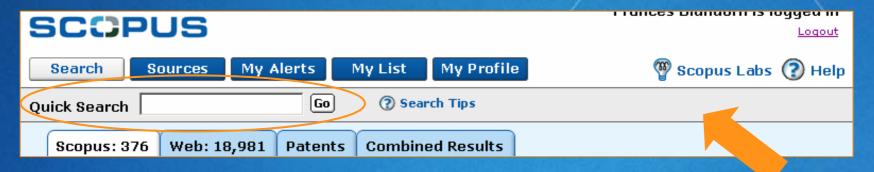

- Appears on every page except home page
- Fixed field search
  - titles, abstracts, author keywords, index keywords, authors
- Search terms are ANDed
  - Use quotation marks to search a phrase
- All searches performed appear in Search History

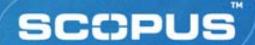

## Cited By ...

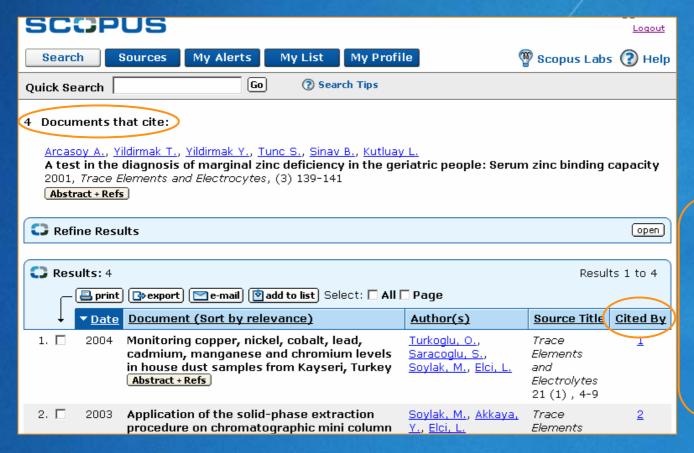

View all citings an article has received from other articles

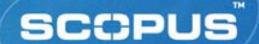

## Cited By / Related Documents

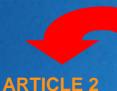

**Article Name** 

**BBBBBBBBBB** 

CCCCCCCCC

DDDDDDDDD

**Article Name Authors** 

**ARTICLE 1** 

#### **Abstract**

AAAAAAAA BBBBBBBBBBB CCCCCCCCC DDDDDDDDD

#### **Authors ARTICLE 3 Abstract**

**Article Name** AAAAAAAA

**Authors** 

#### **Abstract**

AAAAAAAA

#### References

**BBBBBBBBBB** CCCCCCCCC DDDDDDDDD

#### References

- 1. Article8 (cited ss times)
- Article9 (cited tt times)
- Article10 (cited uu times)

#### References

**Article3 (cited pp times)** 

Article6 (cited gg times)

Article7 (cited rr times)

- **Article2 (cited nn times)**
- **Article3 (cited pp times)**
- Article5 (cited oo times)

#### RELATED **DOCUMENTS**

#### **ARTICLE 4**

#### **Article Name Authors**

#### **Abstract**

AAAAAAAAA **BBBBBBBBBBB** CCCCCCCCC DDDDDDDDD

#### References

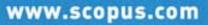

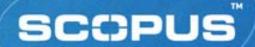

## My List

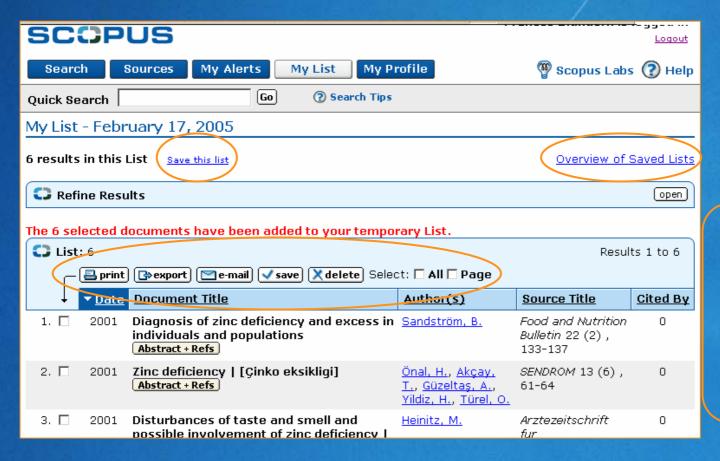

View list of stored selected records for further action

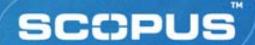

### **Web Results**

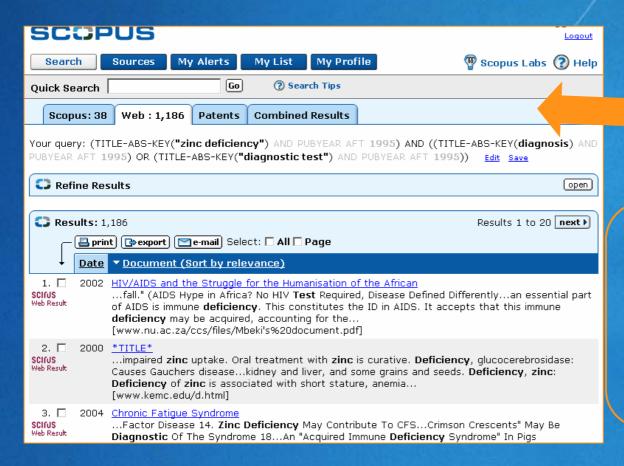

Scirus, the Web search engine for scientific information is integrated into Scopus

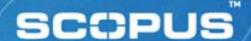

### **Patent Results**

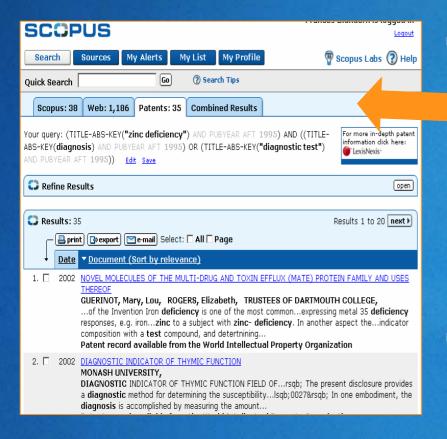

- Patent information is loaded from:
  - US Patent Office (USPTO)
  - European Patent Office (EPO)
  - World intellectual Property Organisation (WIPO)
  - Japanese Patent Office (JPO)
- Full text is loaded into Scirus, where available
  - Full text of patent searched when available

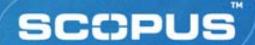

### **Combined Results**

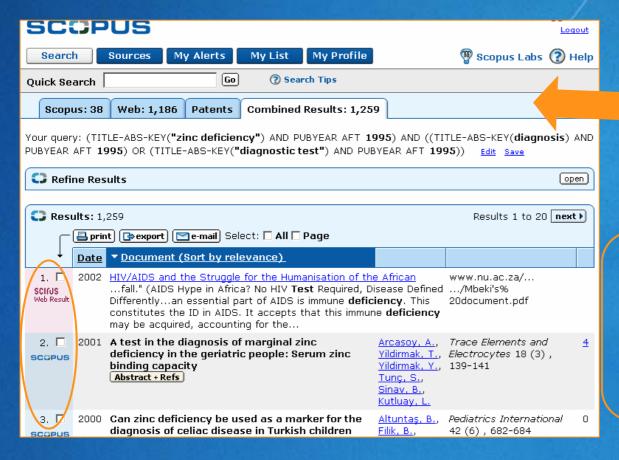

Scopus retrieval

+
Scirus Web results
+
Patents found

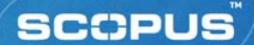

### Sources

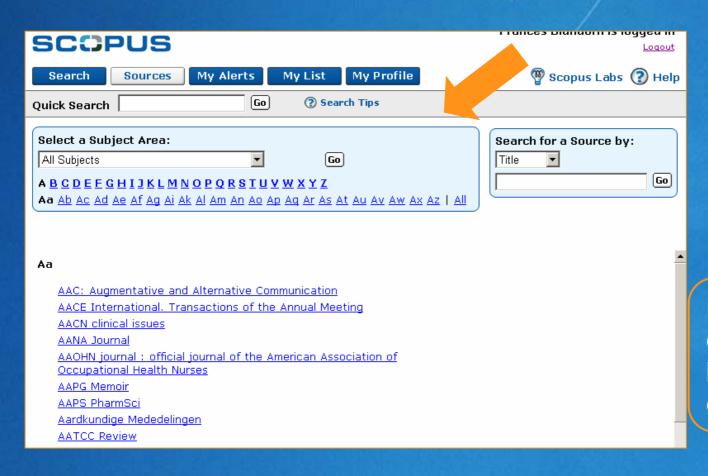

Browse list of sources by subject or by title

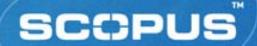

### Source Search

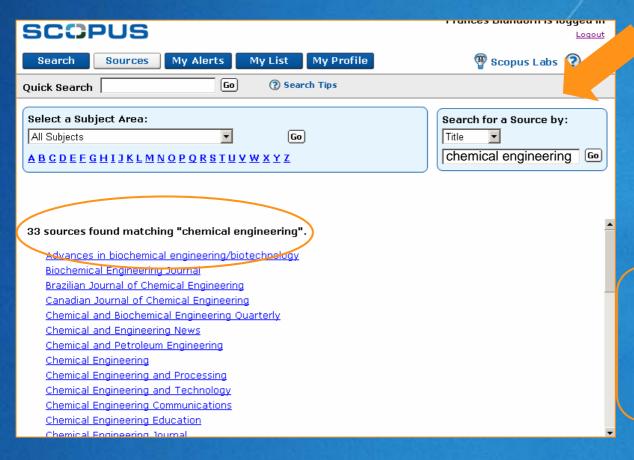

Search sources for a particular title by name, ISSN or publisher

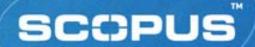

## **Source Title Page**

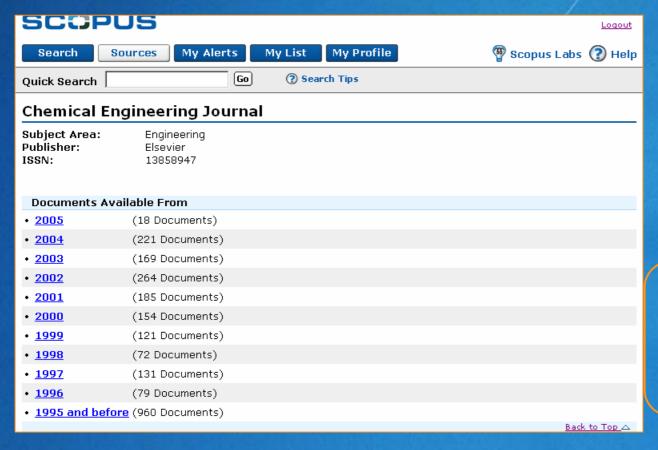

Link to list of documents for particular year of specific title

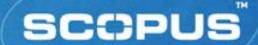

## **Managing Searches**

- Saved Searches
- Alerts
- Saved Lists

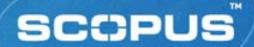

r runces piunuomi is loggeu iii

## My Profile

SCOPUS

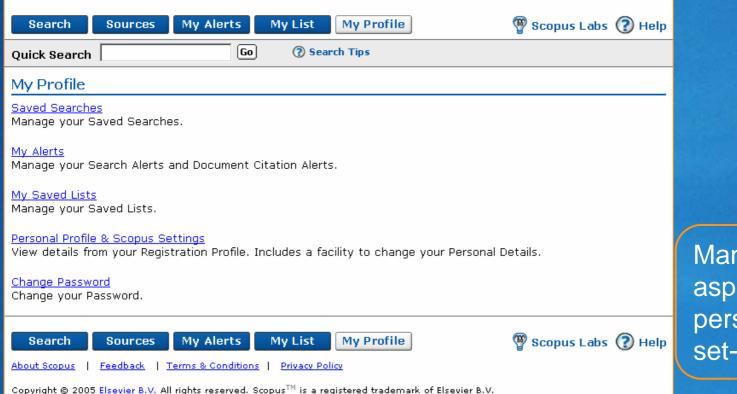

Manage all aspects of personal set-up

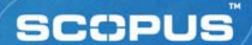

### **Saved Searches**

#### Saving a search:

- Perform a search
- From the Results Page, click Save link

### Recalling saved search:

- From My Profile page, click Saved Searches link
- Choose to view All results or New only

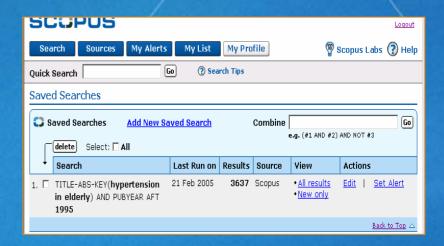

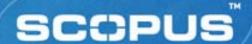

### **Search Alerts**

- Perform a search
- From the Results Page, click Save as Alert link
- Name the alert, verify the email address and choose frequency and e-mail format before clicking Submit button

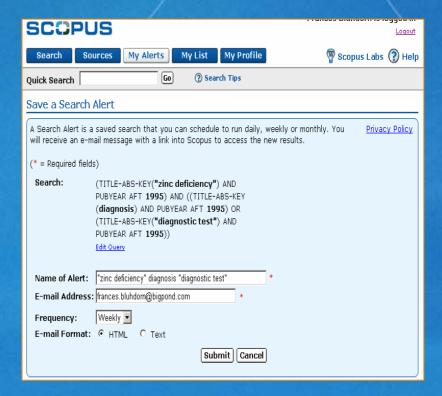

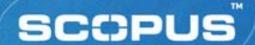

### **Document Citation Alerts**

- Perform a search
- Click Abstract + Refs button of article to track
- From the Abstract Page, click Alert Me link
- Name the alert, verify the email address and choose frequency and e-mail format before clicking Submit button

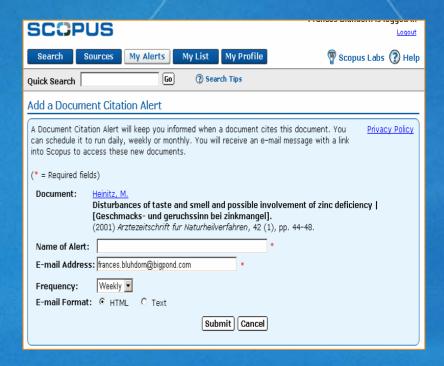

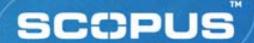

## My Alerts

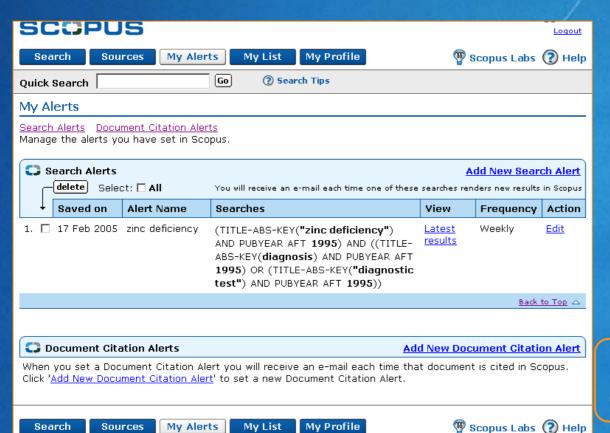

Manage all aspects of e-mail alerts

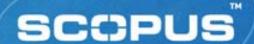

### **Saved Lists**

- Click My List button to view records stored in session-based temporary list
- Click Save This List link
   to permanently store
   individual or all records in
   either a new list or add to
   an existing list

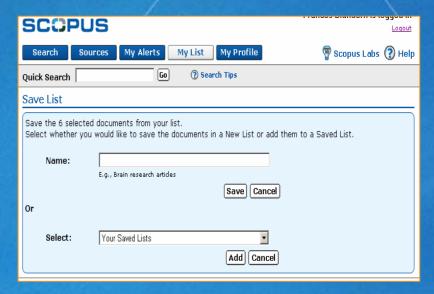

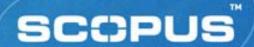

## My Saved Lists

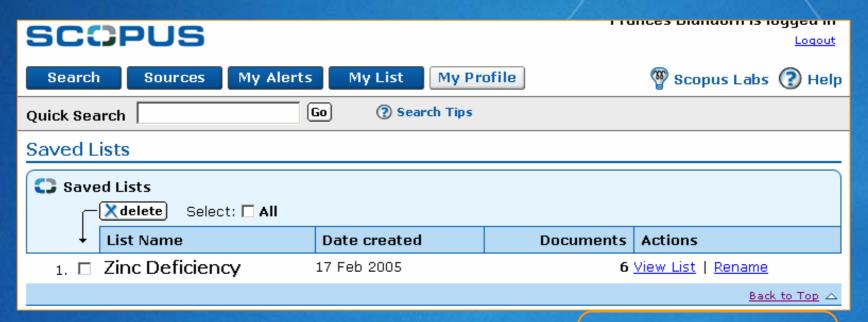

Manage all aspects of saved lists

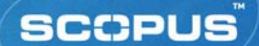

### **Practice Exercises**

- Find articles that cite an article written by Varro E. Tyler,
   a specialist in herbal medicine and pharmacognosy
- Create a list of selected review articles on zoonoses
- Find a list of articles from the latest issue available of Food and Nutrition Bulletin
- Select a search from Search History and save it to rerun later
- Select another search from Search History and create an e-mail alert with it

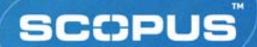

## **Support Services**

- Scopus Info
- Inside Scopus Newsletter
- Product Trainings
- Scopus Online Tutorials
- Help Desks

### SCOPUS

## **More Information** and Documentation

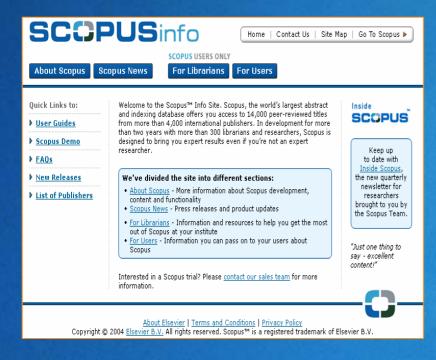

http://www.info.scopus.com

#### Scopus info:

- Scopus news
- For librarians
- For users
- User guides
- FAQs
- Inside Scopus e-newsletter
- And much more

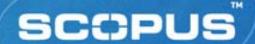

## Inside Scopus Newsletter

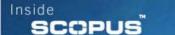

wouldn't you?

#### Volume 1 Issue 2- November 2004

Welcome to Inside Scopus - the quarterly newsletter for researchers brought to you by the Scopus team.

With Inside Scopus, you'll receive the latest news about Scopus as well as learn more about certain features that will help you in your research.

We hope you find this newsletter useful and welcome any suggestions and feedback for future issues.

The Scopus Team

#### QUICK LINKS

- · About Scopus
- · Scopus News
- User Guides
- Send Feedback
- · Go To Scopus

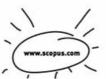

# FREE online quarterly newsletter, covers:

- Product updates
- Features and functions
- Tips and tricks
- News and events

#### IN THIS ISSUE:

- · Scopus is Launched!
- New on Scopus
- · What's Next?
- Who knows about Scopus?

## **Scopus Online Tutorials**

- Step-by-step and interactive
- Available 24/7
  - under HELP on Scopus
- Require a JavaScript enabled browser and Macromedia Flash Player (latest version)

#### SCOPUS

#### **About Scopus Tutorials**

A number of tutorials are available from the online Help. In order to view the tutorials, you must have JavaScript™ enabled for your browser, and you must have the latest version of the Macromedia Flash™ Player, which you may download free of charge from the Macromedia® website. Click on the Get Macromedia Flash Player icon for downloading instructions.

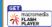

If you are using an assistance device, such as a screen reader, your device automatically reads a text version of

Notes: If you try to access the tutorials, but you do not have JavaScript enabled or you do not have the correct version of the Macromedia Flash Player, the application prompts you to view a text version of the

Scopus Tutorial Menu

This is a list of links to different tutorials regarding the use of Scopus.

I am looking for a particular article

This tutorial explains how to can find a specific article of interest.

. I want to run the same search every month

This tutorial explains how to store a search request so you can re-run the search at another time.

I want to investigate a new topic

This tutorial explains how to perform a topic search.

. I want to trace the developments since a particular article was published

This tutorial explains how to trace the developments in a subject area since a particular article was

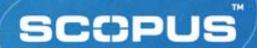

### **Contact Us**

- Assist librarians and users with:
  - Connectivity and access
  - Functionality
- Offer skilled and multi-lingual staff
- Contact via phone and email
- Asia and Australasia

■ *Phone:* + 65 6 349 0222

■ *Fax:* + 65 6 733 1510

Email: sginfo@scopus.com

Website: http://asia.elsevier.com

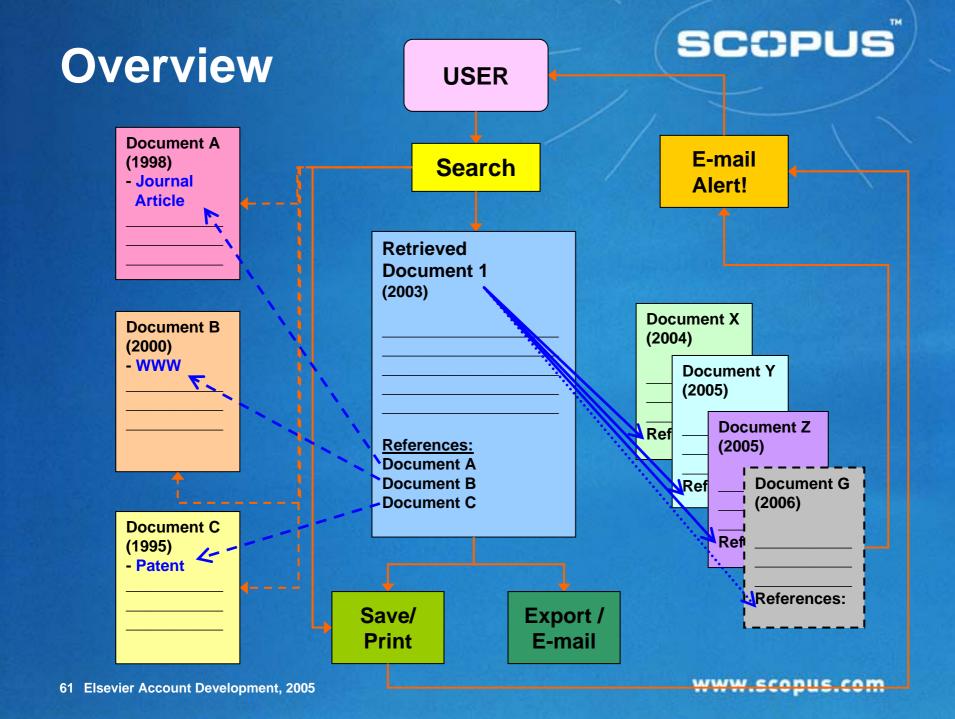

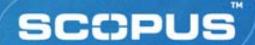

### Wouldn't You? ...

- Librarians like you helped develop it and users who've tested it say they find more, fast
- 2. Scopus increases the visibility and usage of your library's full text investments
- 3. It's the biggest but it doesn't feel like it quality content plus transparent navigation